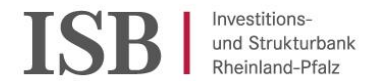

# **A u f b a u h i l f e R h e i n l a n d -P f a l z 2 0 2 1 - A n t r a g s ve r f a h r e n**

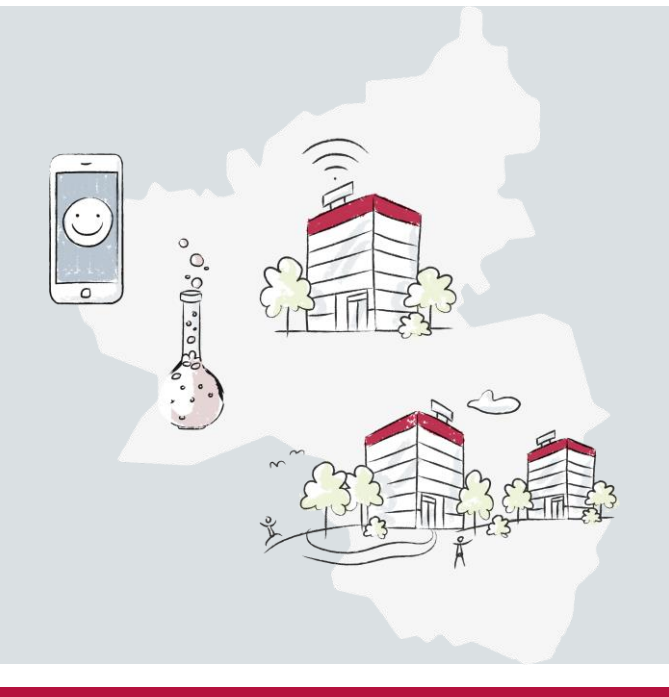

### **A u f b a u h i l f e R h e i n l a n d -P f a l z 2021**

**Mainz 28.09.2021**

**Folker Gratz** Leiter Kundenbetreuung, Beratung

www.isb.rlp.de

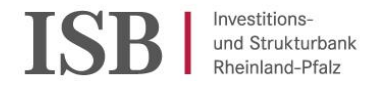

Grundsätzliche Infos

Die Antragstellung erfolgt **digital** über das **Self-Service-Portal (SSP) der ISB:** <https://isb.rlp.de/unwetterhilfen.html>

Es gibt 3 Antragsstränge für:

- **Hausrat**sschäden privater Haushalte
- betroffene **private Antragsteller, Vereine, Stiftungen, Religionsgemeinschaften**  (im Wesentlichen Gebäudeschäden und Kompensation für Mietausfälle sowie Gebrauchsgegenstände von Vereinen, Stiftungen, Religionsgemeinschaften)
- betroffene **Unternehmen** (Gebäudeschäden, Schäden am Anlagevermögen, Einkommenseinbußen)

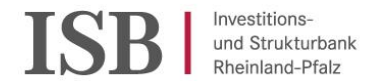

### Beratung für Unternehmen und Angehörige Freier Berufe

**IHK Koblenz** E-Mail: [fluthilfe@koblenz.ihk.de](mailto:fluthilfe@koblenz.ihk.de) Poolnummer: 0261 / 106-502

**HWK Koblenz** Internet: [www.hwk-koblenz.de/hochwasserhilfe](http://www.hwk-koblenz.de/hochwasserhilfe) E-Mail: [fluthilfe@hwk-koblenz.de](mailto:fluthilfe@hwk-koblenz.de) Poolnummer: 0261 / 398-251

**IHK Trier** E-Mail: [fluthilfe@trier.ihk.de](mailto:fluthilfe@trier.ihk.de) Poolnummer: 0651 / 9777-590

**HWK Trier** E-Mail: [fluthilfe@hwk-trier.de](mailto:fluthilfe@hwk-trier.de) Poolnummer: 0651 / 207-161

Die Antragstellung erfolgt im Self-Service-Portal der ISB. Die ISB ist zuständig für die Bearbeitung der Anträge und die Auszahlungen.

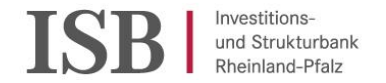

### Beratung für Landwirtschafts-, Weinbau- und Fischereibetriebe

**DLR Mosel** E-Mail: [fluthilfe@dlr.rlp.de](mailto:fluthilfe@dlr.rlp.de) Poolnummer: 06531 / 956-456

Das DLR-Mosel wird auch die Antragsbearbeitung und die Auszahlungen vornehmen. Anträge sind dort zu stellen.

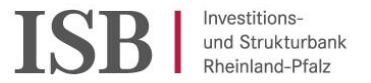

### Kontakt und Servicezeiten ISB

Kontaktformular auf der Homepage:

<https://isb.rlp.de/service/beratung/kontakt-aufbauhilfe.html>

Rufnummern / Mailadressen:

Für Hausratschäden:

06131 6172 1900 [hausrat@isb.rlp.de](mailto:hausrat@isb.rlp.de)

Für Privatpersonen, Vereine, Stiftungen, Religionsgemeinschaften: 06131 6172 – 1444

06131 6172 – 1500

### [aufbauhilfe@isb.rlp.de](mailto:aufbauhilfe@isb.rlp.de)

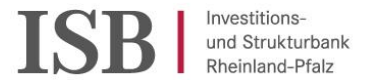

Häufige Fragen und Antworten (FAQ)

Die offiziellen FAQ zu den Aufbauhilfen 2021 finden Sie unter:

<https://wiederaufbau.rlp.de/de/haeufig-gestellte-fragen-und-antworten/>

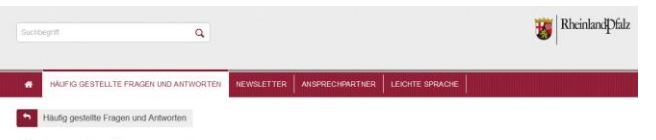

#### Häufig gestellte Fragen und Antworten

Das Land Rheinland-Pfalz und der Bund gewähren staatliche Förderungen zum Wederaufbau für Betroffene des Hochwassers und Starting ens am 14. und 15. Jul 2021 in den Landkreisen Ahrweiler, Cochem-Zeit, Elfelkreis Bitburg-Prüm, Mayen-Koblenz, Ther-Saarburg, Vulkanelfel, Bernkastel-Wittlich und in der kreisfreien Stadt Trier, Hier beantworten wir die wichtigsten Fragen.

Dieser FAQ-Text wird regelmäßig ergänzt und aktualisiert. Sie können die Texte ausdrucken.

Die Links zu den Antragsformularen finden Sie auf dieser Webseite

Die FAQ sind Himreise und keine rechtsverbindliche Auskunft. Rechtlich bindend sind die entsprechenden Gesetze und Verordnungen. Die Gesetze und Verordnungen von Bund und Land zur Aufbauhilfe finden Sie hier

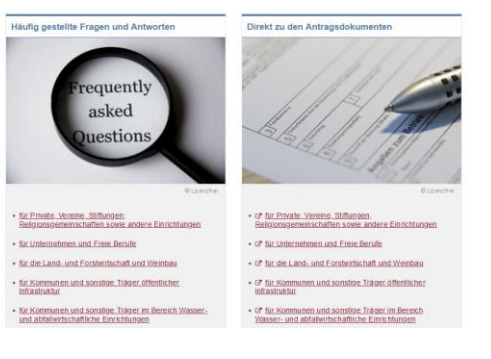

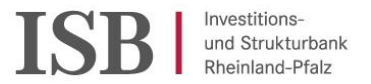

# **Aufbauhilfe Rheinland-Pfalz 2021**

Ausfüllhilfen zum Antrag

Zu jeder der drei Antragstrecken wurden Ausfüllhilfen erstellt, die bei der Antragstellung unterstütze können.

Diese finden Sie auf der ISB -Homepage im Downloadbereich zu jeder Antragstrecke.

<https://isb.rlp.de/unwetterhilfen.html>

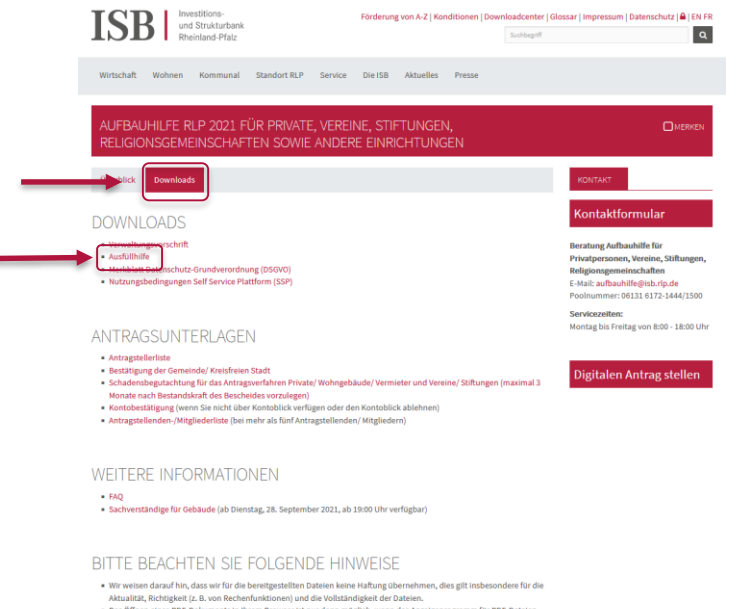

. Das Öffnen eines PDF-Dokuments in ihrem Browser ist nur dann möglich, wenn das Anzeigeprogramm für PDF-Dateien Adobe AcrobatReader ab Version 8.0 - auf Ihrem PC vorhanden ist! Sollte dies noch nicht der Fall sein, können Sie das Programm kostenlos hier herunterladen

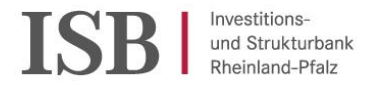

Gutachter finden

Gutachter für die verschiedenen Schadensarten finden Sie z.B. unter:

[https://www.diearchitekten.org/top-menue/fuerbauherren/schadensbewertung](https://www.diearchitekten.org/top-menue/fuerbauherren/schadensbewertung-flutkatastrophe)flutkatastrophe

<https://svv.ihk.de/content/home/home.ihk>

<https://www.deutsche-gutachterauskunft.de/gutachter-suchen.html>

[svd-handwerk.de/suche.php](https://svd-handwerk.de/suche.php)

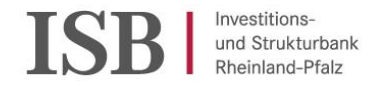

Kommunikation nach Antragstellung

Grundsätzlich erfolgt die Kommunikation nach Antragstellung ausschließlich über das Self-Service-Portal, in dem auch der Antrag gestellt wurde. Darauf ist der Kunde bitte immer hinzuweisen.

Für Fragen zu einem bereits gestellten Antrag und nur, wenn die Mitteilungsfunktion über das Self-Service-Portal nicht genutzt werden kann(!), dienen folgende Mailadressen, die nicht auf der Homepage veröffentlicht werden:

Für Unternehmen: [aufbauhilfe-unternehmen@isb.rlp.de](mailto:aufbauhilfe-unternehmen@isb.rlp.de)

Für Privatpersonen: [aufbauhilfe-private@isb.rlp.de](mailto:aufbauhilfe-private@isb.rlp.de)

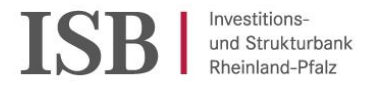

A n t r a g s v e r f a h r e n

Zu den digitalen Anträgen der drei Antragstränge gelangen Sie über:

<https://isb.rlp.de/unwetterhilfen.html>

Indem sie dort die Registerkarte mit der zugehörigen Antragstrecke auswählen:

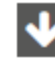

Aufbauhilfe RLP 2021 Hausrat von Privathaushalten

Aufbauhilfe RLP 2021 für Private, Vereine, Stiftungen und andere Einrichtungen, sowie Religionsgemeinschaften in der Rechtsform einer Körperschaft des öffentlichen Rechts

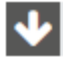

Aufbauhilfe RLP 2021 für Unternehmen und Freie Berufe

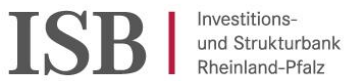

### A n t r a g s v e r f a h r e n

Durch klicken des Banners mit der Aufschrift "Hier geht's weiter" gelangt man auf die Detailseite zu der gewählten Antragsstrecke

### UNWETTERHILFEN RLP 2021

Die Investitions- und Strukturbank Rheinland-Pfalz (ISB) unterstützt die vom Hochwasser betroffenen rheinland-pfälzischen Unternehmen und Angehörige freier Berufe. Ab sofort können die direkt oder indirekt von den Unwetterereignissen des Tiefdruckgebietes "BERND" betroffenen Unternehmen im Rahmen der Unwetterhilfe RLP 2021 in den nachfolgenden Programmen von unbürokratischen Verbesserungen profitieren sowie weitere Hilfen beantragen.

#### Aufbauhilfe RLP 2021 Hausrat von Privathaushalten

Für Schäden am eigenen Hausrat wird in der Regel eine Pauschale gewährt, die sich an den im Haushalt zum Schadensereignis gemeldeten Personen und dem Anteil des Hausrates, der betroffen ist, bemisst, Einem Ein-Personen-Haushalt stehen 13.000 Euro zu, Mehrpersonenhalte erhalten eine gestaffelt höhere Pauschale (13.000 Euro für die erste Person, 8.500 Euro für die zweite Person, für jede weitere dort gemeldete Person 3.500 Euro).

#### Hier geht's weiter

Wir bitten um Ihr Verständnis, dass es zu Wartezeiten bei der Bearbeitung kommen kann.

#### **KONTAKT**

**Beratung Aufbauhilfe Hausrat** 06131 6172 - 1900 Kontaktformular Montag bis Freitag 08:00 bis 18:00 Uhr

Aufbauhilfe RLP 2021 für Private, Vereine, Stiftungen und andere Einrichtungen, sowie Religionsgemeinschaften in der Rechtsform einer Körperschaft des öffentlichen Rechts

Aufbauhilfe RLP 2021 für Unternehmen und Freie Berufe Zins- und Tilgungsaussetzungen in der Wohnraumförderung

V Tilgungsaussetzungen in der Wirtschaftsförderung

 $\blacktriangledown$ Erweiterung der Haftungsfreistellung in den Programmkrediten

Hilfe für Ausbildungsbetriebe

Für nähere Informationen wenden Sie sich bitte an:

- **ES** Beratung Aufbauhilfe Hausrat 061316172-1900
- **Ex Beratung Aufbauhilfe** 061316172-1444
- **ES** Beratung Aufbauhilfe **8** 06131 6172-1500

### **SERVICEZEITEN**

Montag bis Freitag von 08:00 bis 18:00 Uhr

#### Kontaktformular

#### UNWETTERHILFEN-**MEI DUNGEN**

- · Antragsverfahren für Wiederaufbauhilfe startet
- · Hilfe für Azubis im Hochwassergebiet
- · Soforthilfe für Unternehmen startet
- · Tilgungsaussetzungen für von der Flutkatastrophe betroffene Kunden

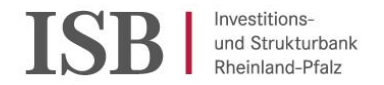

A n t r a g s v e r f a h r e n

Auf der Detailseite zur jeweiligen Antragstrecke gelangt man über den Button mit der Bezeichnung "Digitalen Antrag stellen" direkt zum Self-Service-Portal der ISB

Digitalen Antrag stellen

Alternativ gibt man im Browser direkt folgenden Link ein:

<https://ssp-client.isbrlp-online.de/login>

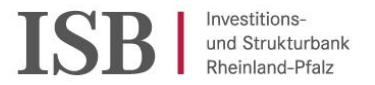

Antragsverfahren

Hat man sich noch nicht im Self-Service-Portal registriert, muss man dies zunächst tun, um seine Zugangsdaten zu erhalten:

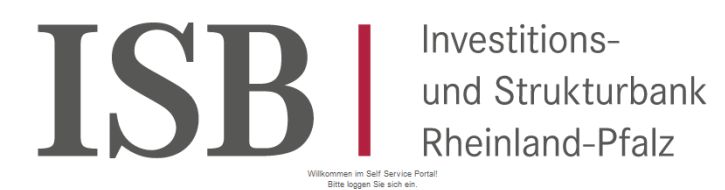

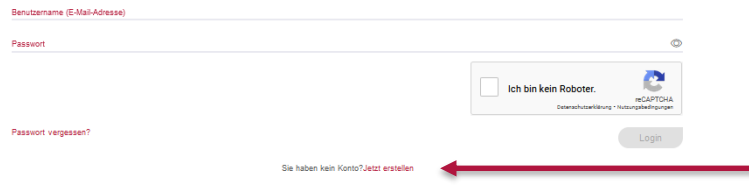

Sie haben kein Konto?Jetzt erstellen

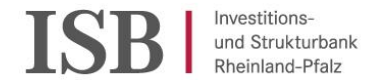

Antragsverfahren

Nach der erfolgreichen Registrierung, kann man sich mit seiner E-Mailadresse und dem Passwort anmelden:

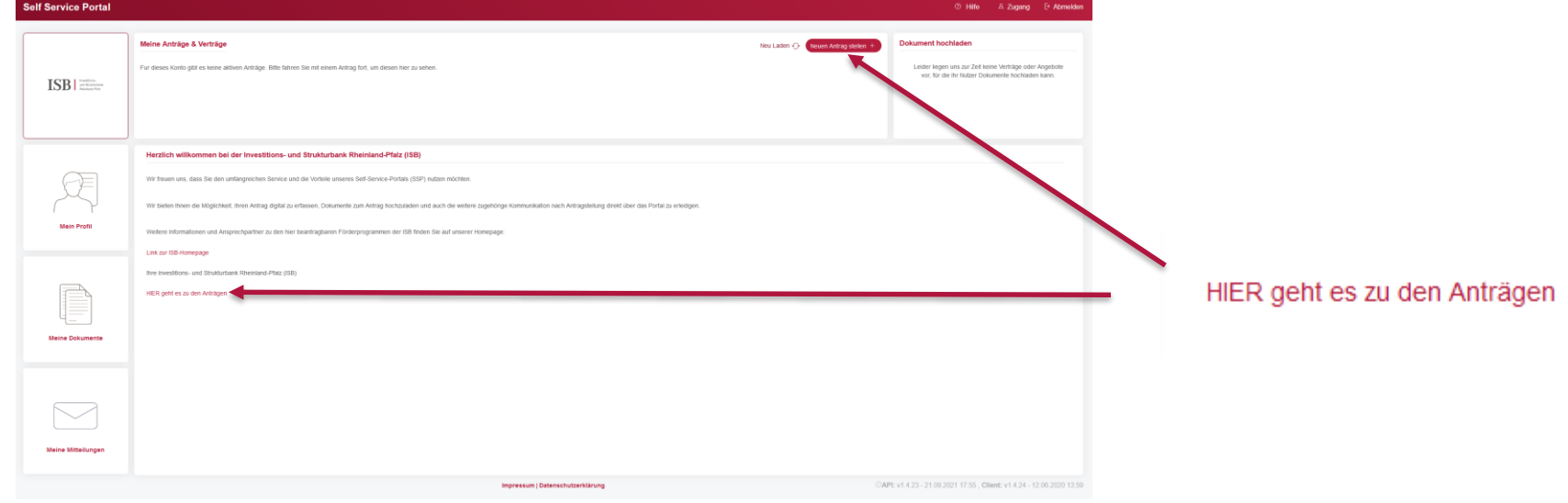

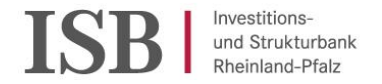

Antragsverfahren

Nachdem man seine Antragstrecke ausgewählt hat, kann man mit der Eingabe der Daten und dem Hochladen der Dokumente beginnen:

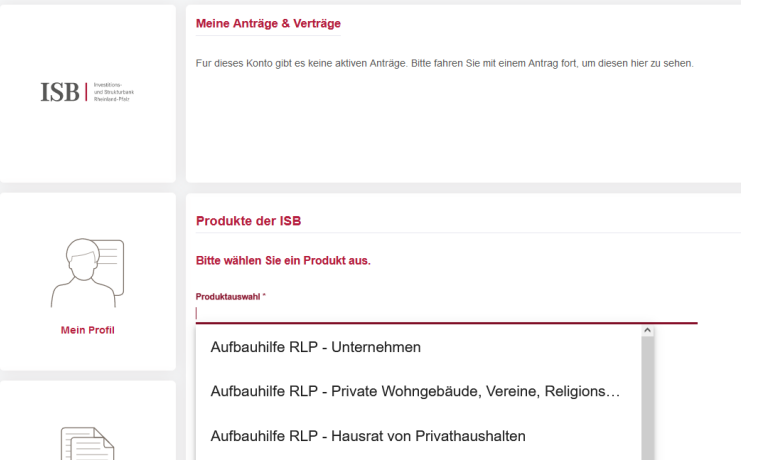

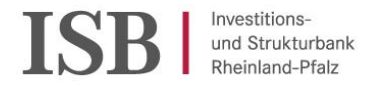

### Antragsverfahren - Aufbau des Portals

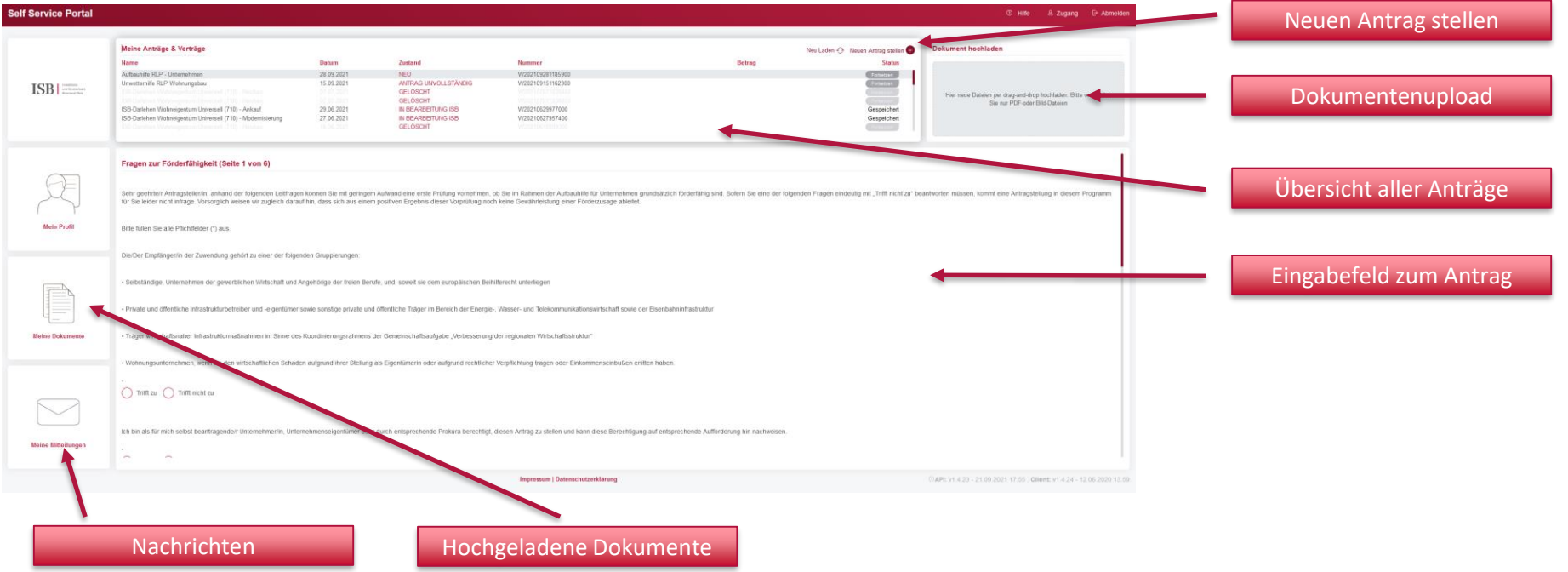

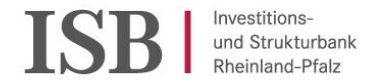

Antragsverfahren - Notwendige Formulare

Die Formulare findet man innerhalb der jeweiligen Antragstrecke im Portal verlinkt oder auf der Homepage im Downloadbereich zu jeder Antragstrecke.

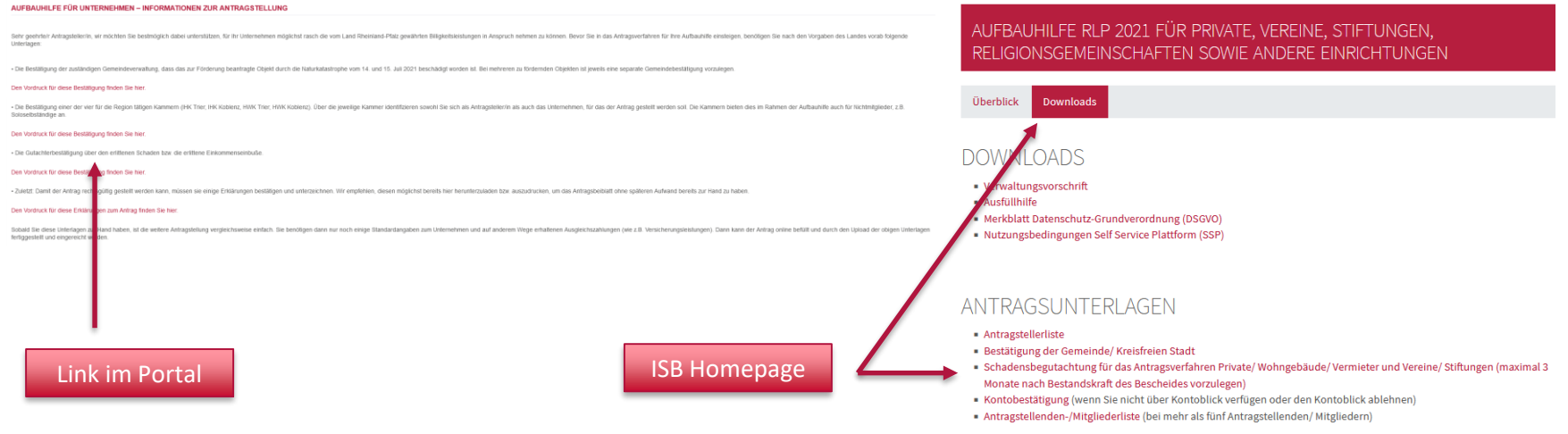

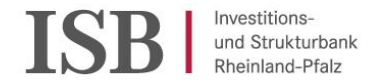

Antragsverfahren – Upload von Dokumenten

Nach Eingabe aller Daten kann man noch die zugehörigen Dokumente zum Antrag hochladen:

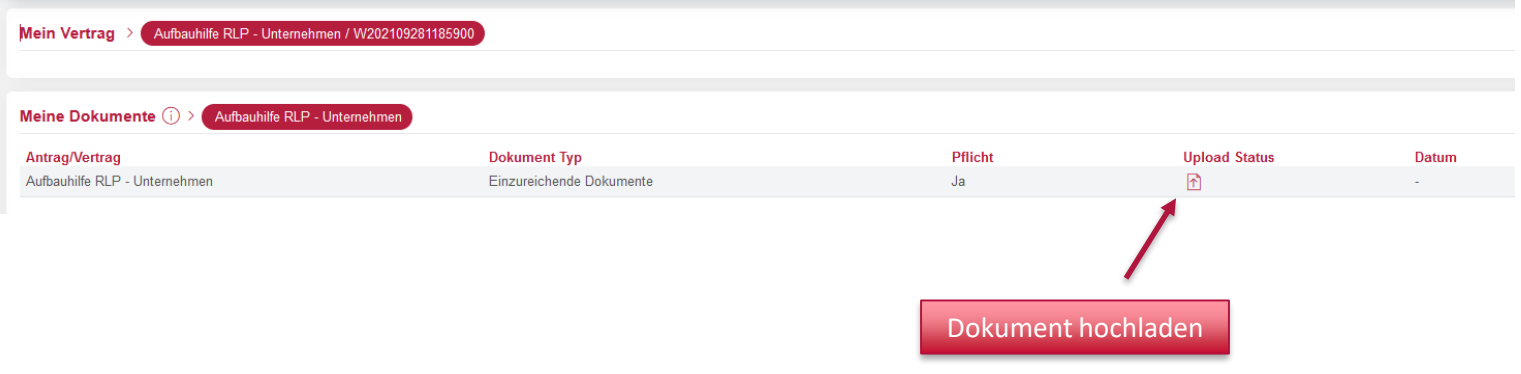

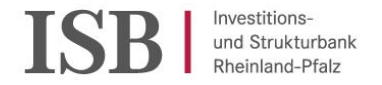

Antragsverfahren

Nach Antragstellung erfolgt die weitere Kommunikation ausschließlich über das Self-Service-Portal. Bitte sehen Sie von Anrufen an der Hotline ab:

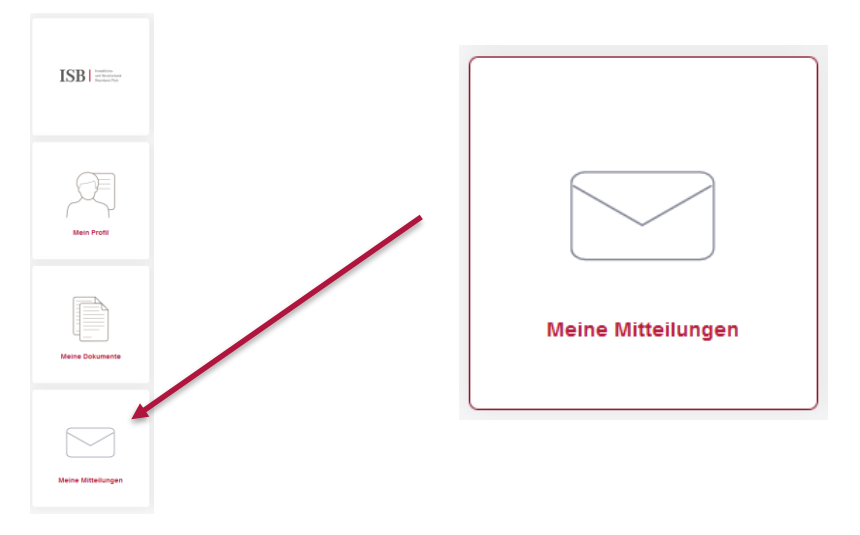

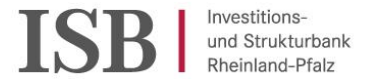

### **Vielen Dank für Ihre Aufmerksamkeit**

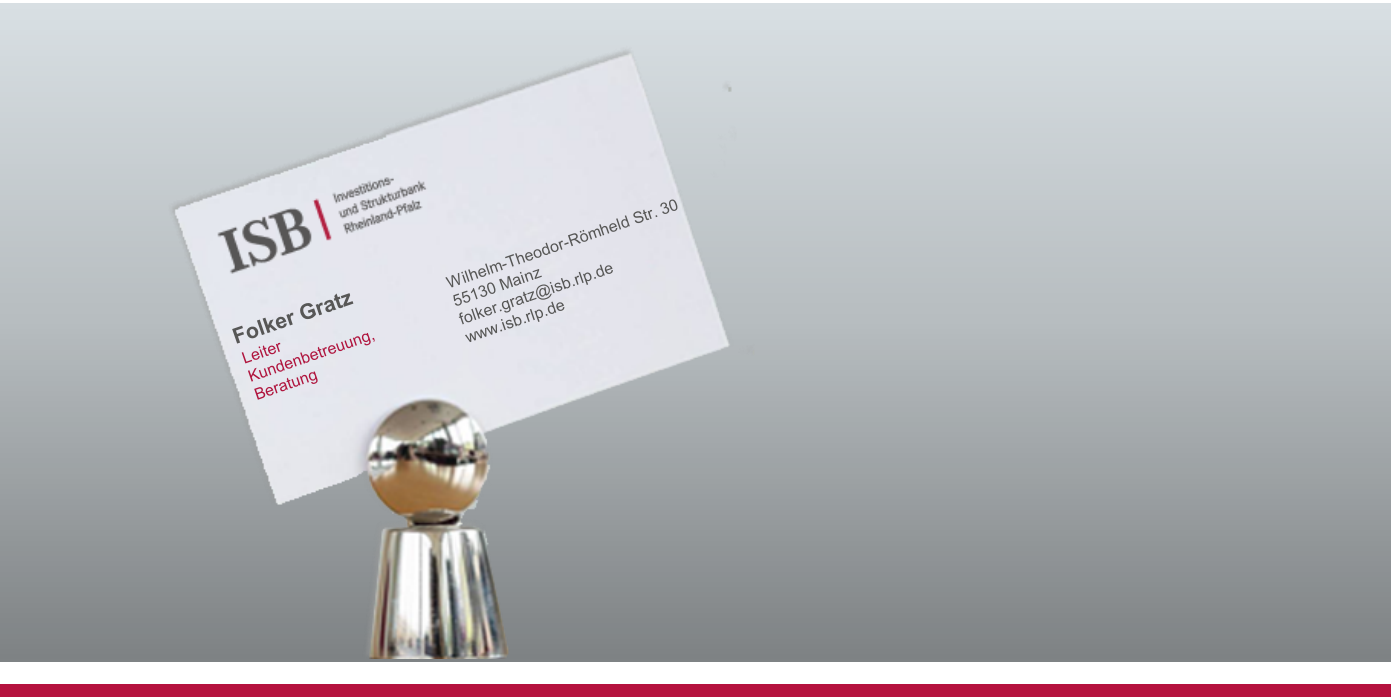